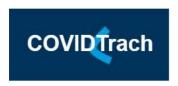

## Data entry Instructions when all data points are available

- 1. Follow the hyperlink https://redcap.slms.ucl.ac.uk/surveys/?s=74AEDN4JC4
- 2. Complete all of the data points
- 3. Click on submit

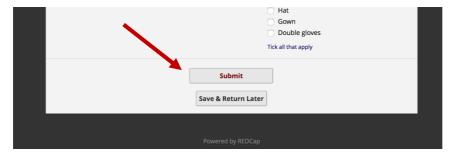

4. Record the number and the return code

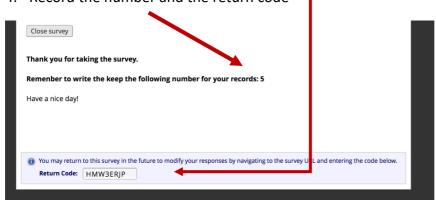

- 5. Store the number and return code on the excel spreadsheet () with the patient's NHS number and date of birth.
- 6. Save the excel sheet on a device that meets local requirements for saving patient identifiable data (e.g. NHS trust computer)

## Data entry instructions when only part of the data points are available

- 1. Follow the hyperlink https://redcap.slms.ucl.ac.uk/surveys/?s=74AEDN4JC4
- 2. Complete all available data points
- 3. Click on Save & Return Later

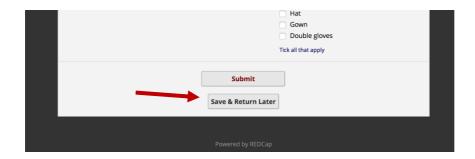

4. Record "Return code" on excel sheet (COVIDTrach) with patient's NHS number and date of birth

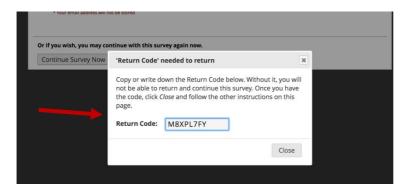

5. Save the excel sheet on a device that meets local requirements for saving patient identifiable data (e.g. NHS trust computer)

## How to return to an unfinished survey

- 1. Follow the hyperlink https://redcap.slms.ucl.ac.uk/surveys/?s=74AEDN4JC4
- 2. At the top right of the screen click on Returning

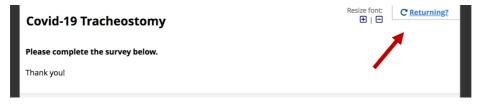

- 3. Enter the "Return Code" for that specific patient
- 4. Complete missing data points
- 5. Form can either be submitted if all data points completed or saved and accessed again using the same return code.
- \*Remember to record the survey number on all completed forms on the excel file
- Any questions over how to input data please email covid.trach@nhs.net